# Руководство пользователя

Коммутатор Fast Ethernet на 5/8/16/24 порта

# **Оглавление**

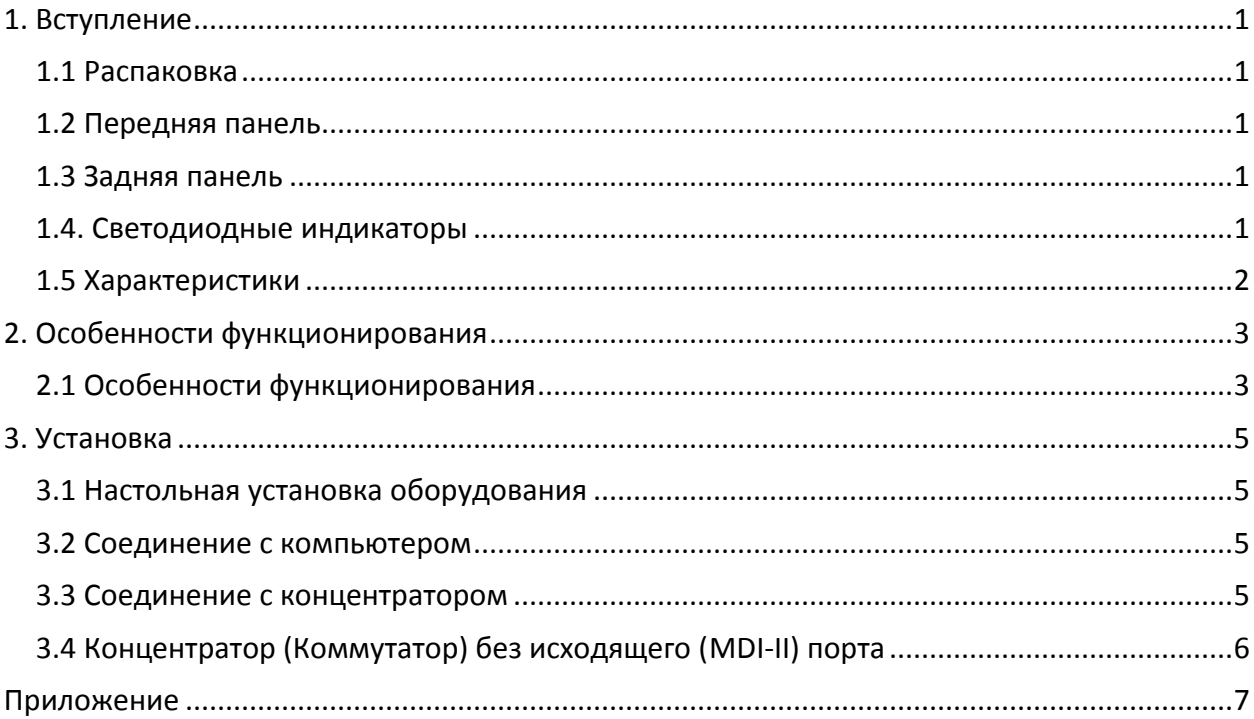

# **1. Вступление**

#### *1.1 Распаковка*

Откройте коробку и аккуратно достаньте ее содержимое. В коробке должны быть следующие предметы:

- $\bullet$  1 коммутатор
- 4 прорезиненные ножки
- Один внешний адаптер питания (только для коммутаторов 5/8 портов)
- Руководство пользователя

Если какие-либо предметы отсутствуют или повреждены, свяжитесь с вашим поставщиком для их замены.

#### *1.2 Передняя панель*

Более подробную информацию о каждом светодиодном индикаторе на передней панели коммутатора на 5/8/16/24 портов смотрите в разделе Светодиодные Индикаторы.

#### *1.3 Задняя панель*

На задней панели коммутатора располагаются 24/16/8/5 10/100 Мбит/с MDI-X портов (в зависимости от модели) и одно гнездо для подключения питания.

#### *1.4. Светодиодные индикаторы*

Светодиодные индикаторы коммутатора включают в себя POWER, Link/ACT и 100М. Светодиодные индикаторы предназначены для контроля над работой коммутатора, а также для диагностики неисправностей. Ниже приведены значения светодиодных индикаторов и разъяснения к ним.

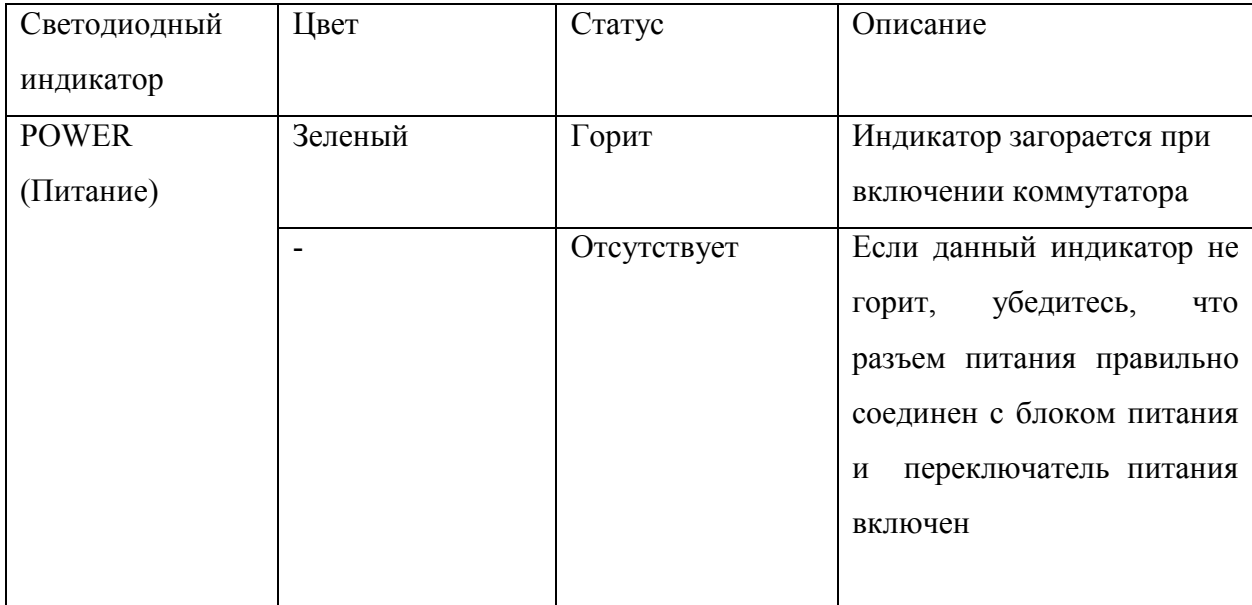

Коммутатор Fast Ethernet

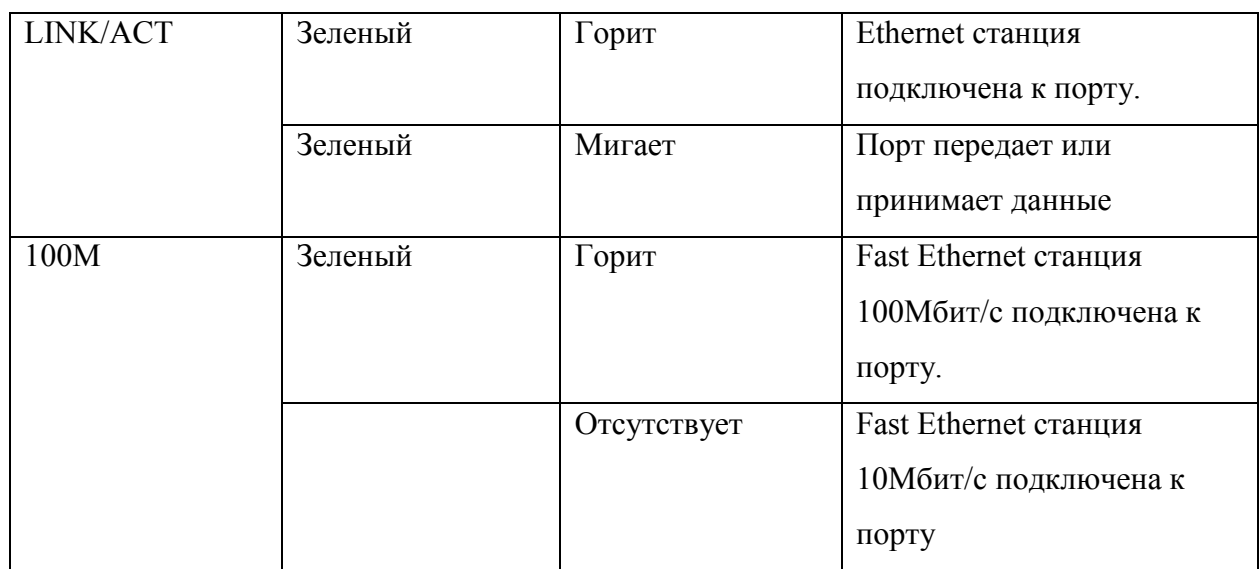

#### *1.5 Характеристики*

Коммутатор 5/8/16/24 портов сочетает в себе большое динамическое распределение памяти и коммутацию с промежуточным накоплением для обеспечения эффективного распределения буфера для каждого порта, а также контролирует поток данных между передающими и принимающими узлами, гарантируя защиту от возможных потерь пакетов. Коммутатор 5/8/16/24 портов может обнаружить подключения 10М/100М и режим дуплекса/полудуплекса.

Коммутатор 5/8/16/24 портов не является управляемым сетевым коммутатором, однако, он очень прост в использовании и может ускорить пропускную способность небольших рабочих групп построенных на основе интерфейса Ethernet.

# 2. Особенности функционирования

- 1. 24/16/8/5 UTP/STP портов и автоматическое согласование скорости передачи для любого порта позволяет автоматически определять скорость (10/100Мбит/с), обеспечивая автоматические и удобные решения для организации сетевых подключений.
- 2. Коммутация с промежуточным накоплением обеспечивает эффективное распределение буфера для каждого порта.
- 3. Настраиваемая скорость фильтрации данных позволяет устранить все ошибочные пакеты. Фильтрация пакетов/скорость пересылки составляет 148800bps на каждый порт при 100% 100Мбит/с скорости передачи данных по кабелю и 14880bps на каждый порт при 100% 10Мбит/с скорости передачи данных по кабелю.
- 4. Таблица МАС адресов с емкостью 5К
- 5. 2MB RAM буфер.
- 6. Поддержка IEEE802.3х для дуплексного режима, поддержка уведомления посылающей станции о заполнении буфера для полудуплексного режима.

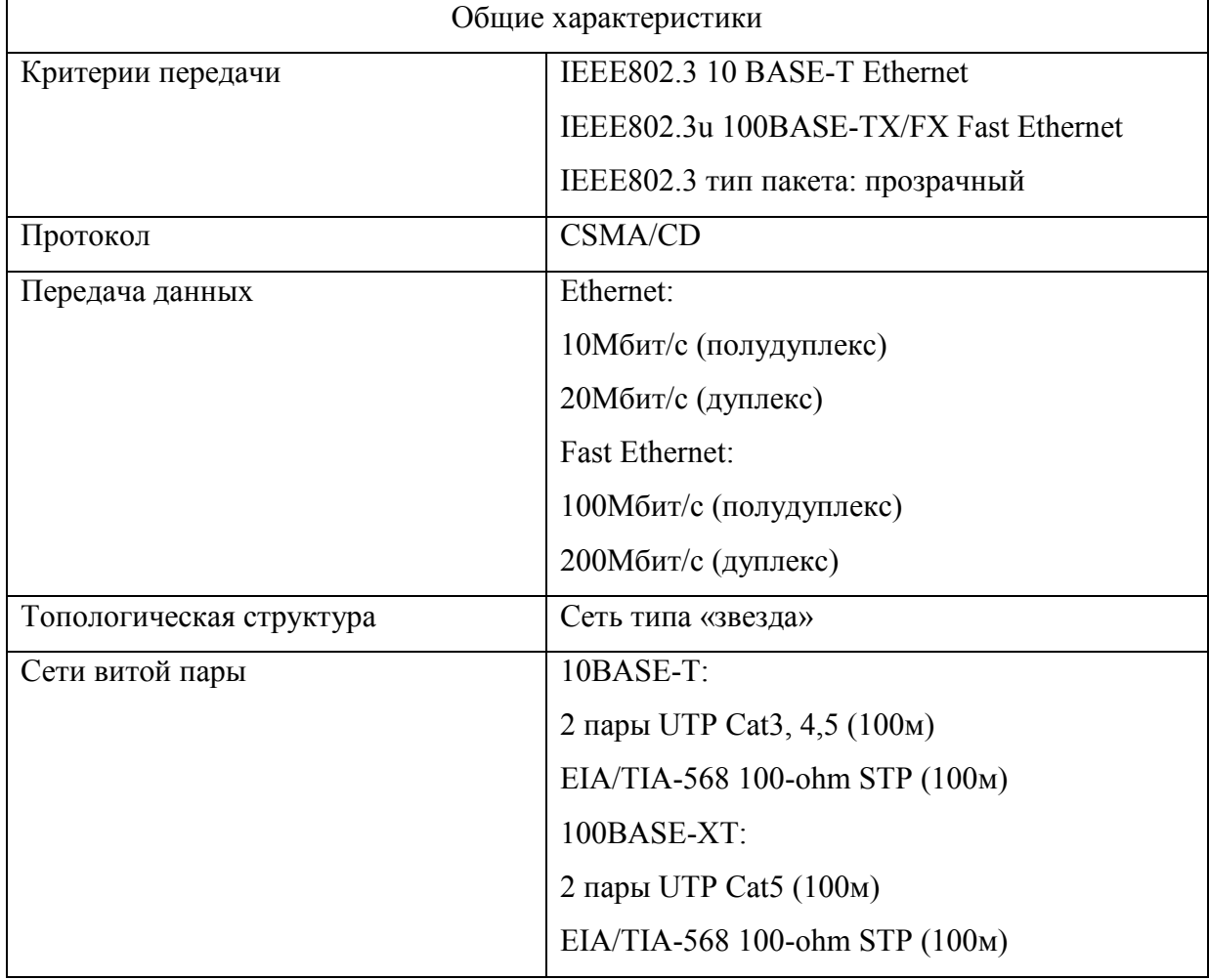

#### 2.1 Особенности функционирования

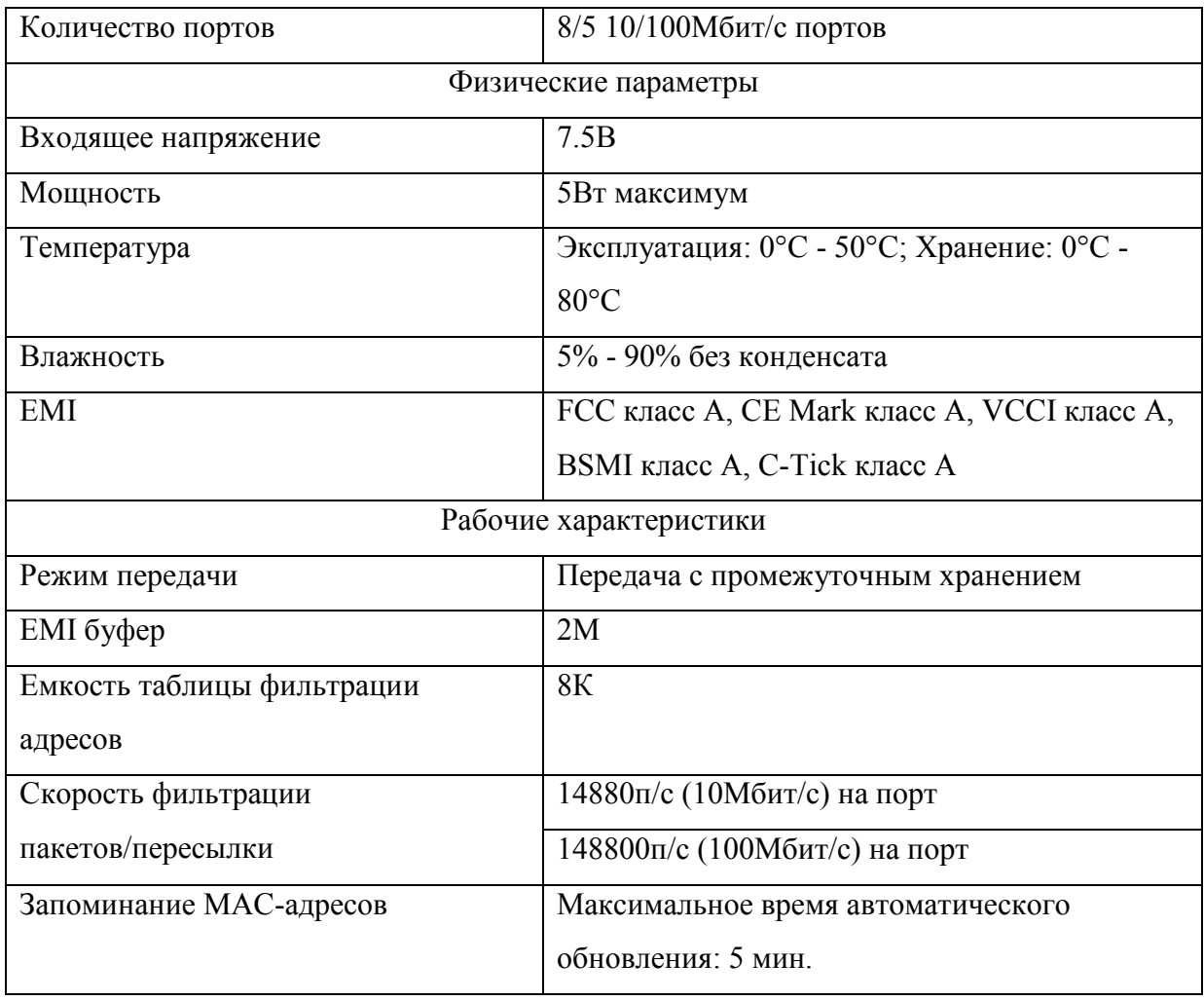

## **3. Установка**

- Розетка и оборудование должны быть в пределах 1,82 метра.
- Проверьте безопасность подключения к сети.
- Убедитесь, что к устройству есть доступ воздуха для рассеивания избыточного тепла. Не кладите тяжелых предметов на коммутатор.

#### *3.1 Настольная установка оборудования*

При настольной установке коммутатора, прорезиненные ножки оборудования должны полностью касаться поверхности. Между оборудованием и близлежащими предметами должно быть достаточное пространство для вентиляции.

#### *3.2 Соединение с компьютером*

Компьютер может быть подключен к коммутатору 5/8/16/24 портов посредством витой пары категории 3, 4, 5 UTP/STP. Компьютер может быть подключен к любому из 8 портов  $(1x - 8x)$ .

Светодиодные индикаторы подключения к компьютеру зависят от возможностей сетевой карты подключаемого устройства. Если светодиодные индикаторы не загораются после подключения, проверьте сетевую карту компьютера, кабель и соединения коммутатора.

Ниже приведены возможные сигналы светодиодных индикаторов при соединении с компьютером.

- 1. Светодиодный индикатор «100» загорается зеленым цветом при подсоединении к скорости 100 Мбит/с или потухает при скорости 10Мбит/с.
- 2. Светодиодный индикатор Link/ACT загорается при установлении соединения.

#### *3.3 Соединение с концентратором*

Коммутатор может быть соединен с концентратором посредством витой пары (UTP/STP) с переключением 3, 4, 5 линий. При этом соединение осуществляется от исходящего порта концентратора (MDI-II) к любому из портов (MDI-X) коммутатора.

#### **Концентратор 10BASE-TX**

Подключите устройство к концентратору 10BASE-TX, светодиодные индикаторы загорятся следующим образом:

- Светодиодный индикатор 100М отсутствует
- Link/Act горит

#### **Концентратор 100BASE-TX**

Подключите устройство к концентратору 100BASE-TX, светодиодные индикаторы загорятся следующим образом:

- Светодиодный индикатор 100М не горит
- Светодиодный индикатор Link/Act горит

### *3.4 Концентратор (Коммутатор) без исходящего (MDI-II) порта*

Если концентратор или коммутатор не оборудован исходящим (MDI-II) портом, вы можете использовать витую пару и кроссовер кабеля (см. приложение).

# **Приложение**

#### **Технические характеристики RJ-45 PIN**

При подключении вашего коммутатора к другому коммутатору, мосту или концентратору, вам понадобится модифицированный кроссовер кабель. Пожалуйста, ознакомьтесь с данными продуктами для подбора адресации контактов.

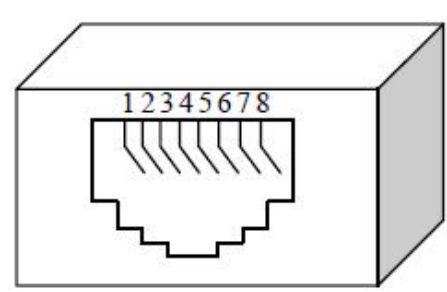

inninnin

Стандартная розетка и коннектор RJ-45

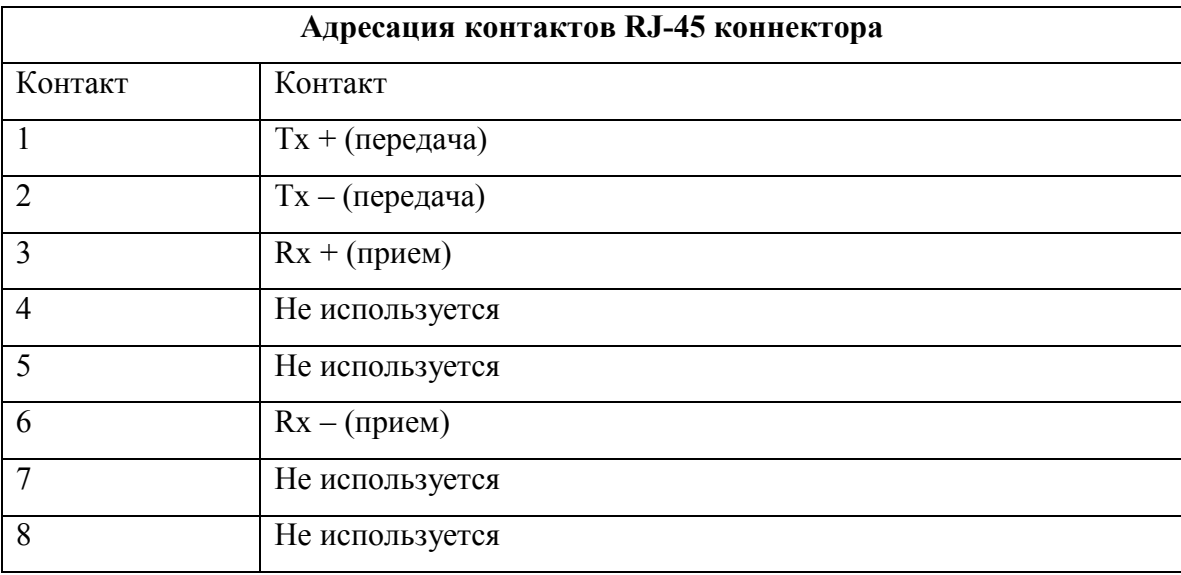

#### **Стандартный кабель, адресация контактов RJ-45**

Соединение витой пары и кроссовер кабеля:

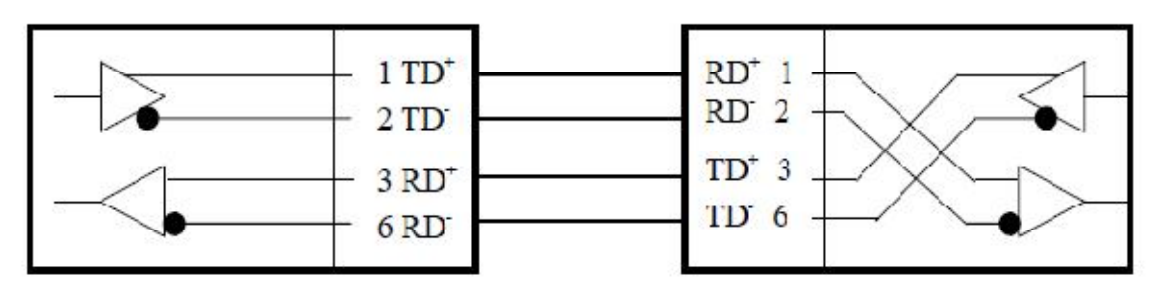

Подключение витой парой коммутатора на 5/8/16/24 портов (исходящий MDI-II порт) к коммутатору/концентратору или другому устройству.

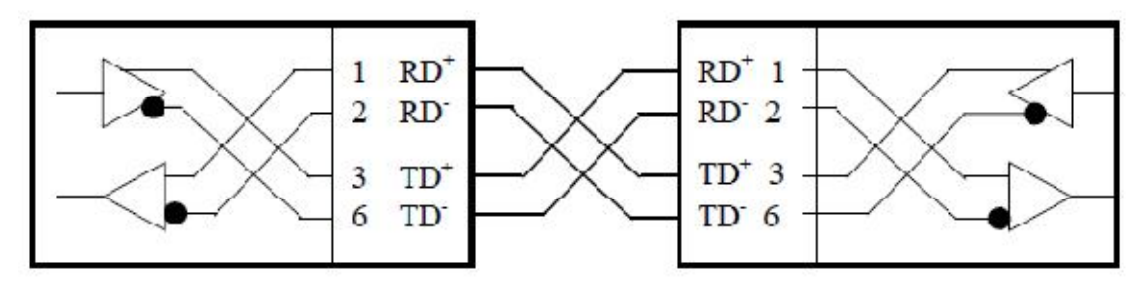

Подключение кроссовер кабелем коммутатора на 5/8/16/24 портов (MDI-X) к коммутатору/концентратору или другим сетевым устройствам (MDI-X).

# McGrp.Ru

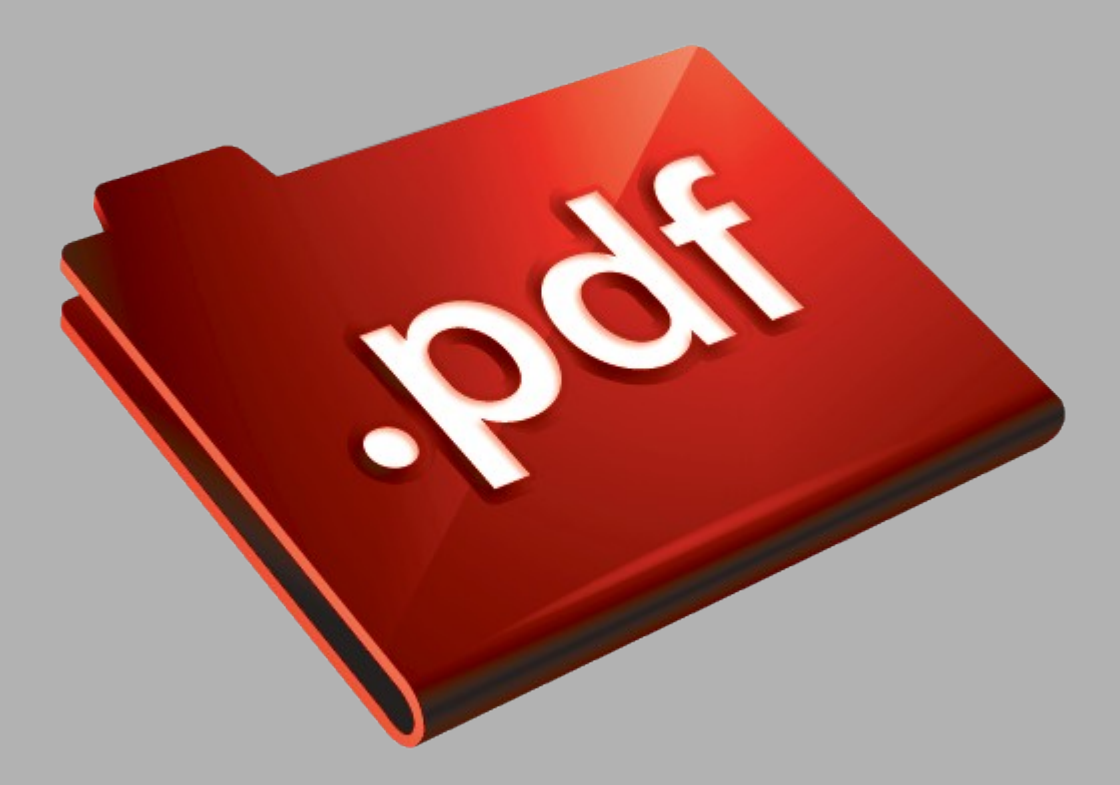

# Сайт техники и электроники

Наш сайт [McGrp.Ru](http://mcgrp.ru/) при этом не является просто хранилищем [инструкций по эксплуатации,](http://mcgrp.ru/) это живое сообщество людей. Они общаются на форуме, задают вопросы о способах и особенностях использования техники. На все вопросы очень быстро находятся ответы от таких же посетителей сайта, экспертов или администраторов. Вопрос можно задать как на форуме, так и в специальной форме на странице, где описывается интересующая вас техника.